### **SKETCHUP 8 – Więźba dachowa (10)**

*Typowa wizja dachu to zazwyczaj: spadzisty i pokryty czerwoną dachówką. Ukryta pod pokryciem dachówka obchodzi nas mniej, ale to ona ma zasadniczy wpływ na trwałość szczelność i bezpieczeństwo domowników. W Polsce dachy są nachylone zazwyczaj pod kątem 30-45° - łatwo spływa deszczówka i nie zalega ciężki śnieg. Dachy spadziste opierają się głównie na konstrukcji drewnianej, zwanej więźbą. W domach jednorodzinnych stosuje się przeważnie jedną z dwóch podstawowych konstrukcji: krokwiowo-jętkową albo płatwiowo-kleszczową.*

*W jakiej kolejności konstruować więźbę?*

- *1. murłaty (16x16cm) – kwadratowa belka na murze wspierająca całą więźbę dachu*
- *2. krokwie (8x16cm) – ukośna belka, na której leży poszycie dachu*
- *3. słupy, płatwy, kleszcze (16x20cm) – spaja konstrukcję w poprzek dachu. Wspiera krokwie lub leży na stropie*
- *4. jętki, wiatrownice, miecze (8 cm) - usztywnienie konstrukcji*
- *5. łaty (4x6cm) – przypina się do nich poszycie*

*dach jednospadowy:<https://youtu.be/VhilFAL-T4A> dach dwuspadowy:<https://youtu.be/XOguxjvLP1w>*

#### **Konfiguracja**

- Utwórz nowy dokument
- Narzędziem **Tekst** wpisz w lewym, górnym rogu swoje **Nazwisko Imię**
- Zapisz model na pulpicie z nazwą **WIĘŹBA – Nazwisko Imię**

#### **Dach jednospadowy - więźba**

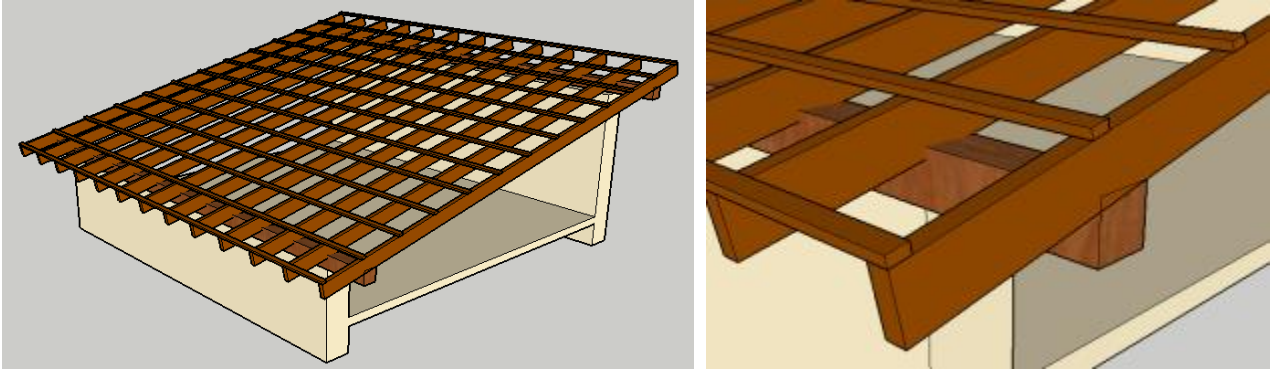

**Dach wystaje 50 cm z każdej strony Murłaty 16x16 cm, krokwie 16x8 cm, łaty 6x4 cm**

#### **Dach – Mury (1)**

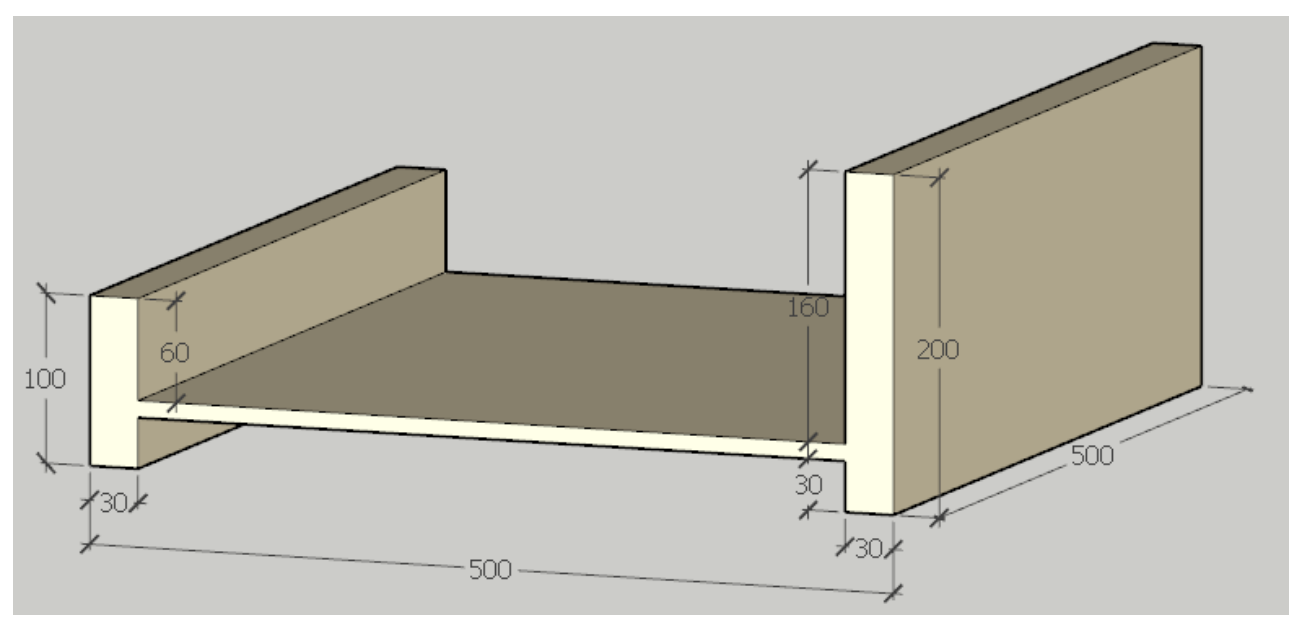

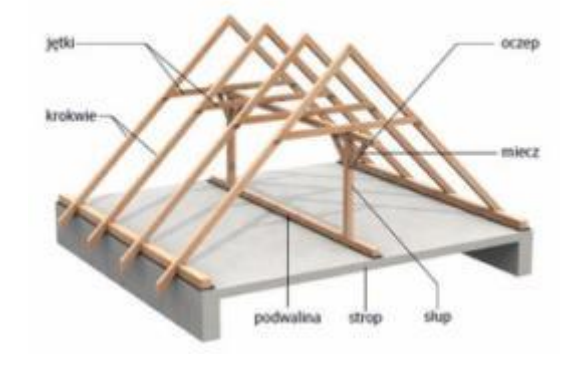

- Narysuj podmurówkę dachu
- SHIFT+Z
- Wklej do ramki zrzut okna programu. Usuń miniaturę.

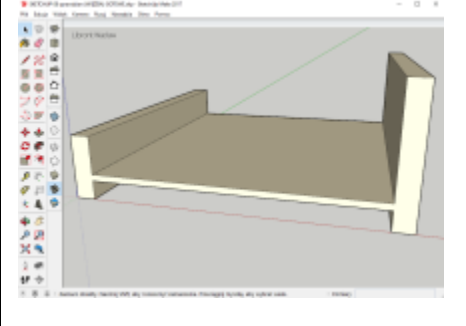

#### **Dach – Murłaty (1)**

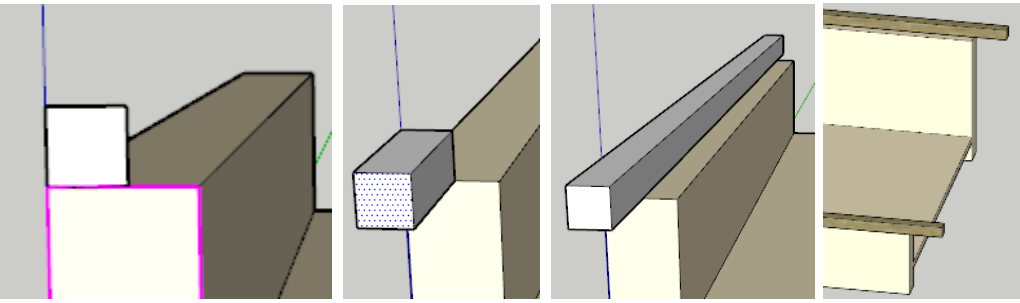

- Na murze ustaw 2 murłaty o przekroju 16x16 cm i długości 600 cm
- Zgrupuj murłatę
- Wlej do murłaty kolor: drewno budulec
- Powiel murłatę i umieść po drugiej stronie muru
- SHIFT+Z
- Wklej do ramki zrzut okna programu. Usuń miniaturę.

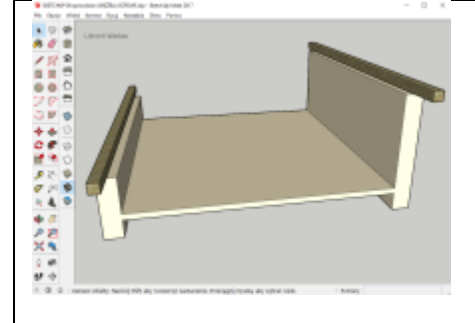

#### **Dach – Krokwie (1)**

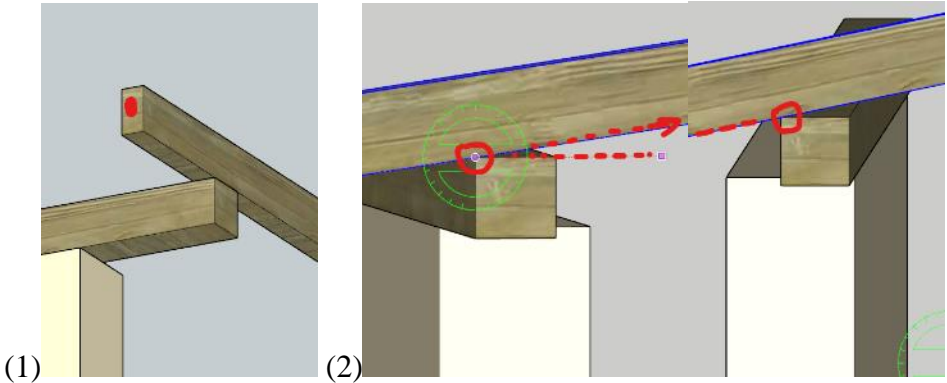

- (1) Narysuj belkę krokwi o wymiarach: 18x8x600 cm *krokiew wystaje 50 cm z jednej strony - widok z dołu*
- Zgrupuj i wlej kolor drewna
- (2) Narzędziem Obróć zaznacz na pierwszej belce punkt obrotu, a następnie punkt na drugiej belce
- Skopiuj krokiew na drugi koniec i wypełnij obszar pomiędzy sześcioma murłatami "**/7**" **ENTER** *Użyj powielenia z wypełnieniem*
- SHIFT+Z
- Wklej do ramki zrzut okna programu. Usuń miniaturę.

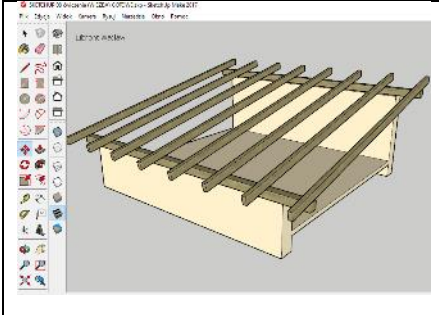

#### **Dach – Łaty (1)**

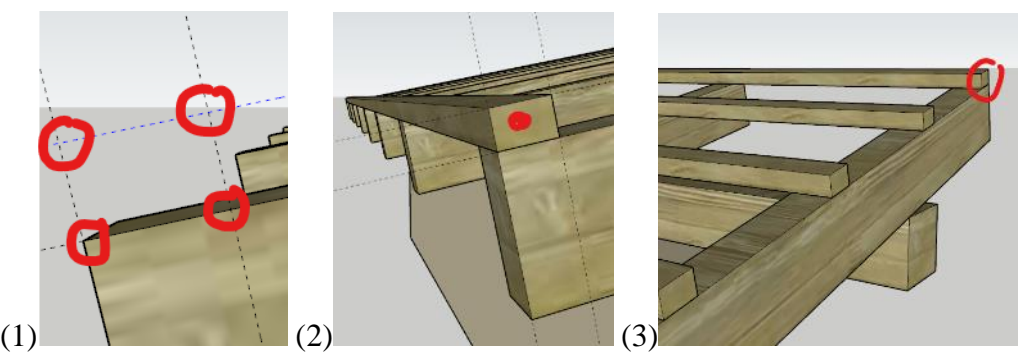

- (1) Za pomocą prowadnic wyznacz punkty przekroju łaty
- (2) Narzędziem Linia narysuj czworokąt (4x6 cm)
- Narzędziem Wypchnij utwórz łatę o długości 600 cm
- Zgrupuj łatę i wlej kolor drewna
- Skopiuj łatę na drugi koniec i wypełnij obszar pomiędzy 14 łatami "**/15**" **ENTER**
- SHIFT+Z
- 

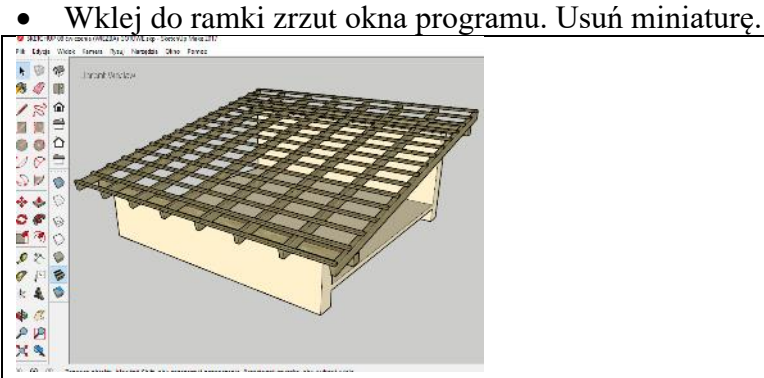

#### **Dach – Połać (1)**

- Narysuj prostokąt obejmujący cały dach
- Zgrupuj prostokąt
- Wlej kolor: zadaszenie gont
- SHIFT+Z
- Wklej do ramki zrzut okna programu. Usuń miniaturę.

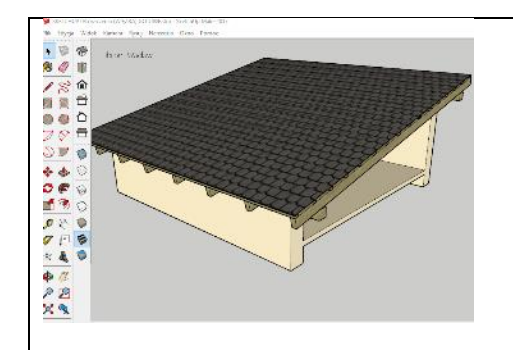

#### **Dach dwuspadowy - więźba**

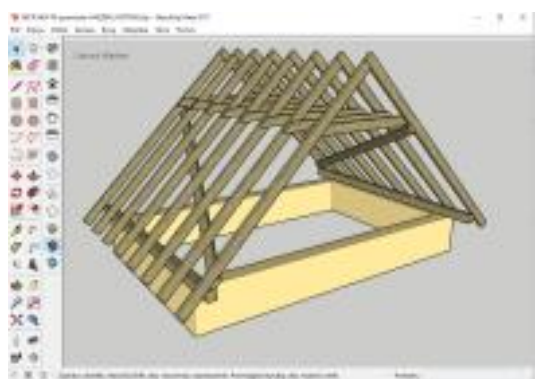

**Dach wystaje 50 cm z każdej strony Murłaty 16x16 cm, krokwie, jętki, wiatrownice 16x8 cm, łaty 6x4 cm**

# **Dach – Mury (1)**

- Narysuj mury: 400x600 cm, grubość ścian 30 cm, wysokość 80 cm
- SHIFT+Z
- Wklej do ramki zrzut okna programu. Usuń miniaturę.

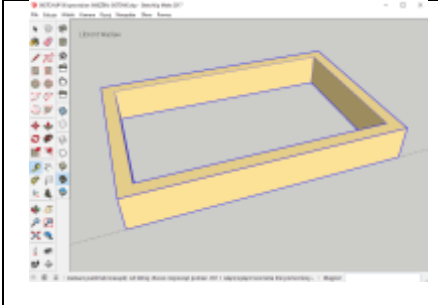

# **Murłaty (1)**

- Na murze ustaw 2 murłaty o przekroju 16x16 cm i długości 500 cm *na krótszej części muru*
- Zgrupuj murłatę
- Wlej do murłaty kolor: drewno budulec
- Powiel murłatę i umieść po drugiej stronie muru
- SHIFT+Z
- Wklej do ramki zrzut okna programu. Usuń miniaturę.

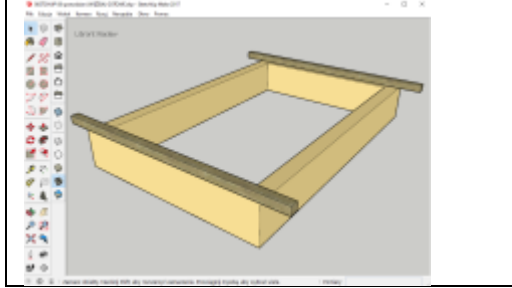

#### **Dach – Krokwie (1)**

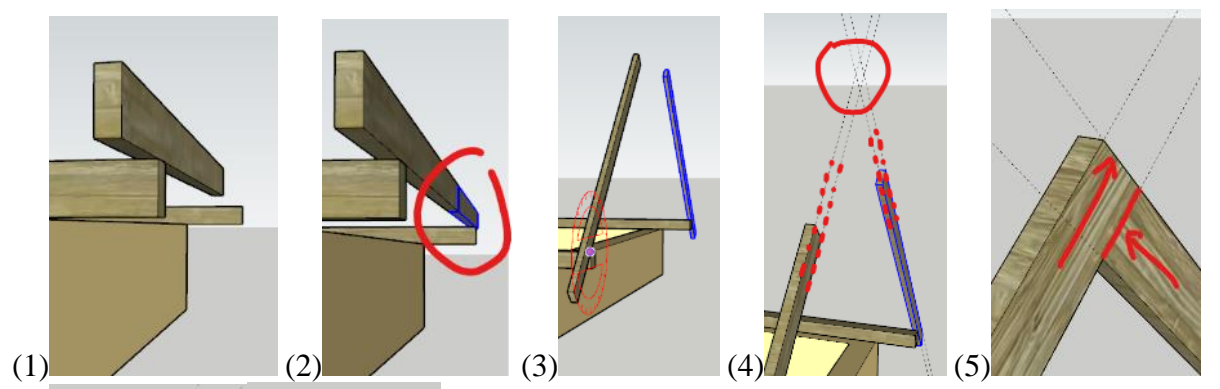

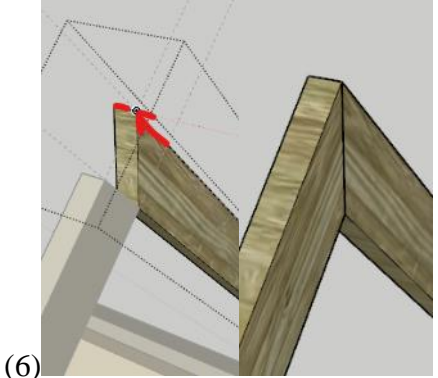

- (1) Narysuj belkę krokwi o wymiarach: 16x8x300 cm *krokiew wystaje 50 cm z jednej strony, z drugiej strony koniec krokwi wyznaczymy w dalszej części*
- Zgrupuj i wlej kolor drewna
- (2) Powiel krokiew i ustaw na drugiej murłacie 50 cm wystaje
- (3) Obie krokwie obróć o 45 stopni *na razie nie są połączone*
- (4) Ustaw na obu krokwiach prowadnice *wyznaczysz miejsce, do którego przedłużyć drugą prowadnicę*
- (5) Przedłuż obie krokwie wersja uproszczona *wydłuż krokiew za pomocą narzędzie Wyciągnij*
- (6) Wersja ze ścięciem obu belek *przedłuż odcinek za pomocą narzędzie Przesuń*
- Zgrupuj obie krokwie
- Skopiuj łatę na drugi koniec i wypełnij obszar pomiędzy 14 łatami "**/15**" **ENTER**
- SHIFT+Z
- Wklej do ramki zrzut okna programu. Usuń miniaturę.

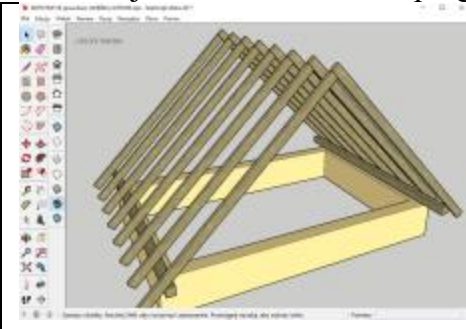

#### **Dach – Jętki (1)**

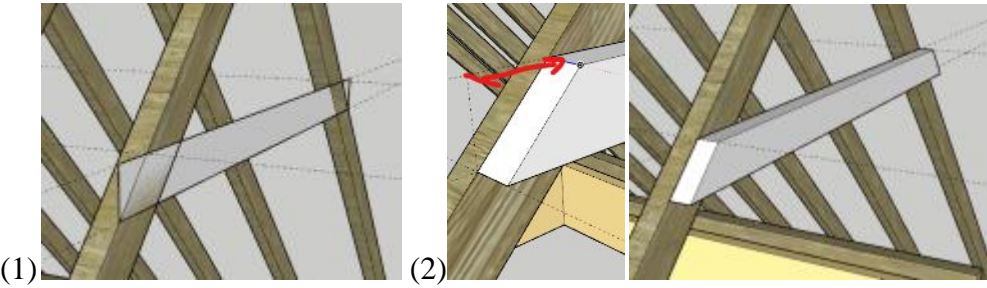

- (1) 150 cm od wierzchołka dachu narysuj prostokąt o wysokości 16 cm
- Wypchnij prostokąt na 8 cm
- (2) "Obetnij" belkę jętki, aby tworzyła skos
- Zgrupuj jętkę i wlej kolor drewna
- Skopiuj jętkę na pozostałe krokwie
- Przestaw pierwszą jętkę do środka
- SHIFT+Z
- Wklej do ramki zrzut okna programu. Usuń miniaturę.

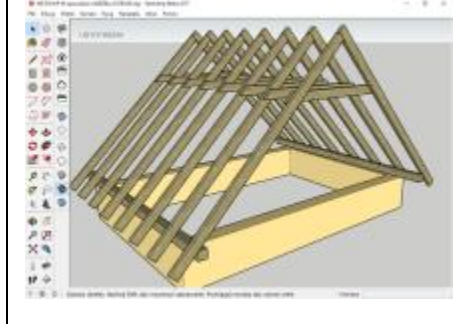

### **Dach – Wiatrownice (1)**

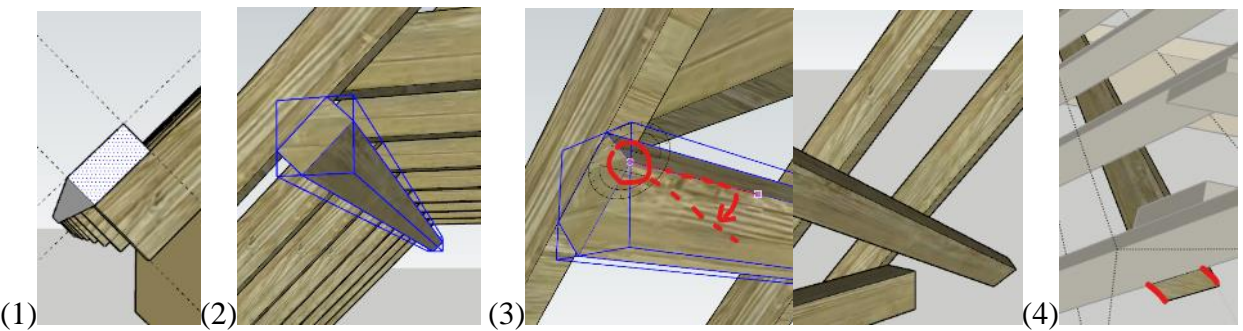

*Wiatrownice o wymiarach 16x8 cm "przybij" po przekątnej przez cały dach*

- (1) Przygotuj belkę wiatrownicy na zewnątrz krokwi
- (2) Przesuń belkę pod krokwie
- (3) Obróć belkę tak, aby drugi koniec znajdował się w dolnej części
- (4) "Obetnij" wiatrownice z obu końców *za pomocą przesuwania odcinka*
- W identyczny sposób przybij drugą wiatrownicę na drugiej połaci dachu
- Wykonaj **zrzut ekranu** okna programu i wklej do ramki. Usuń miniaturę.

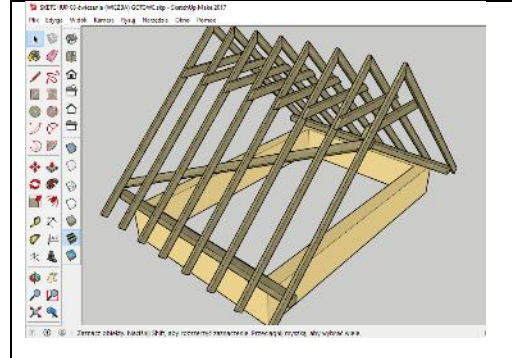

# **Dodatkowe ćwiczenia**

więźba dach jednospadowy 2 (murłaty 15x15, krokwie 15x5) <https://youtu.be/97sS3nuLHJ4>

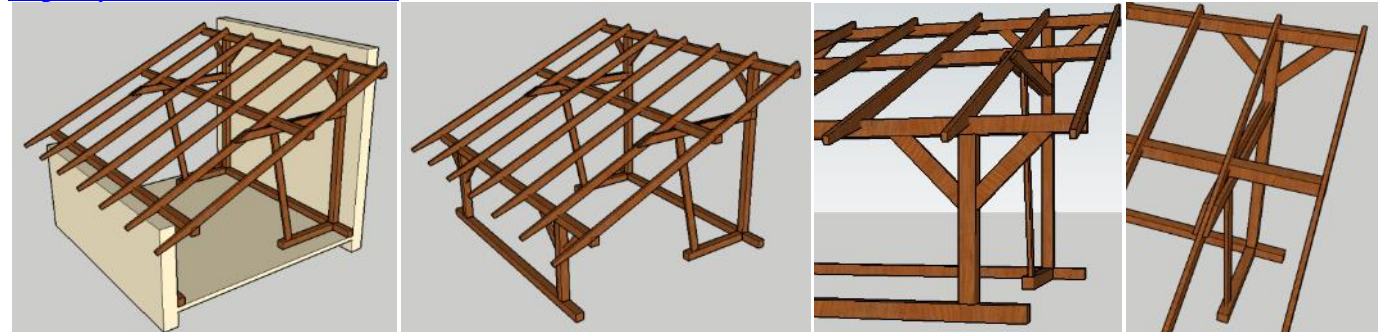